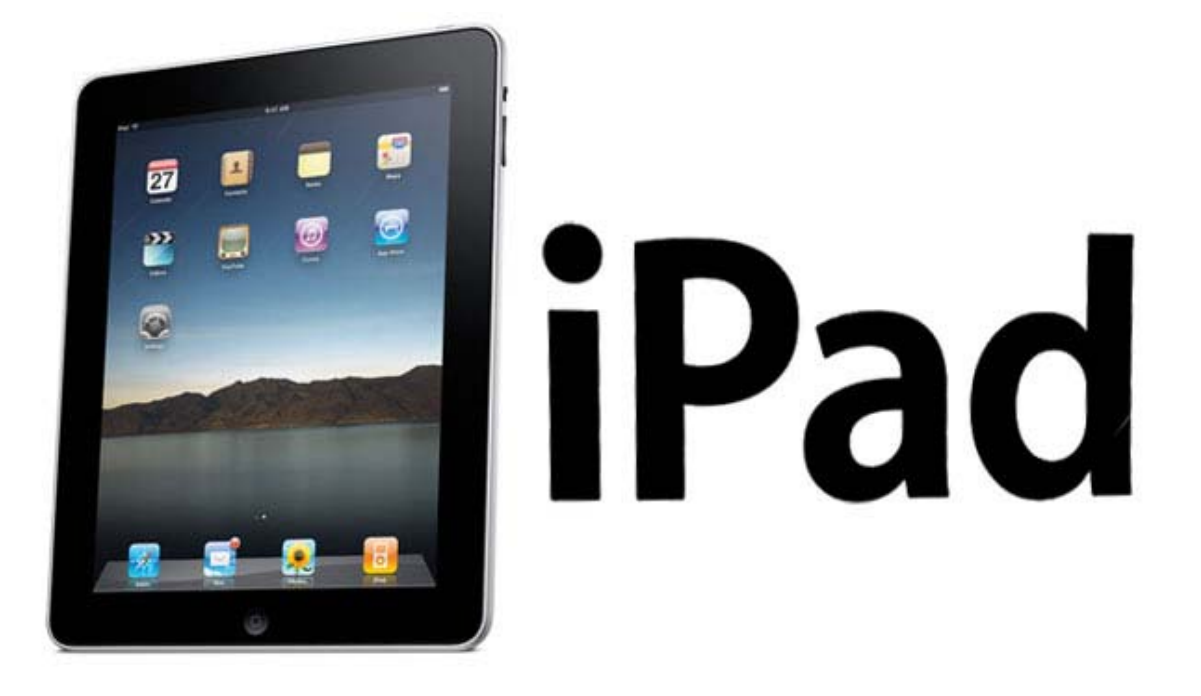

Patrick Rayner, Head of Circulation

prayner@nysoclib.org

# What is an iPad?

The **iPad** is a tablet computer designed primarily as a platform for audio‐visual media including books, periodicals, movies, music, games, and web content.

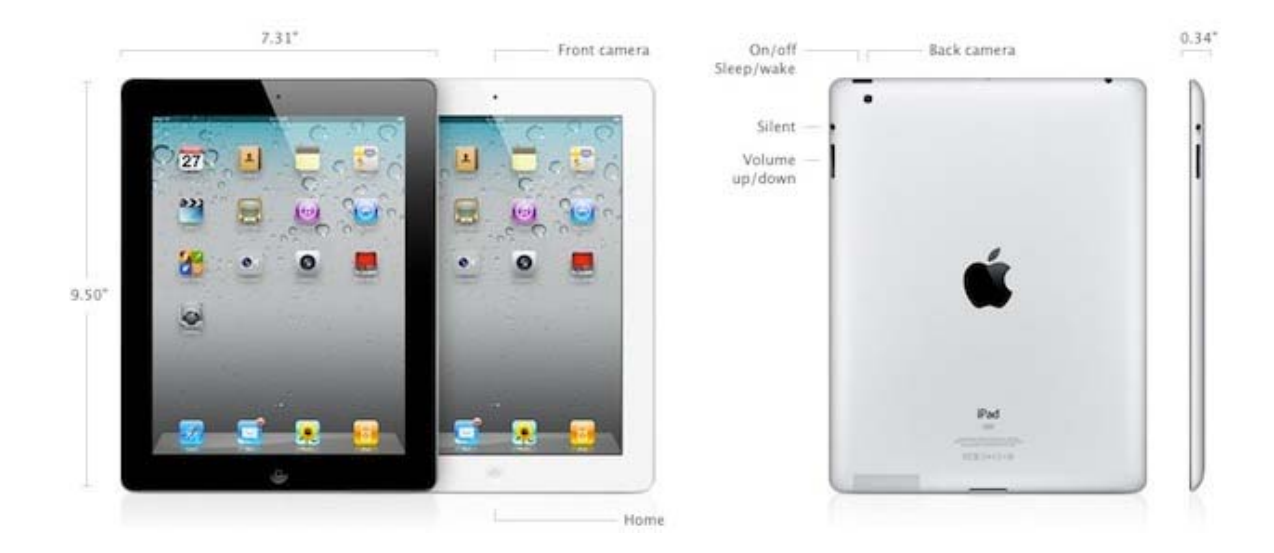

The **Home button** has several functions. It wakes the iPad when it is sleeping, exists out of apps, and returns the iPad to the primary "home" screen.

The **On/Off Sleep/Wake button** allows you to turn the iPad on and off, as well as put it to sleep and wake it up. Tapping this button will either put it to sleep or wake it. Holding the button down for a few seconds will either power the iPad off or on. The iPad uses little power when it is asleep, so it is not often necessary to turn the iPad entirely off.

The **Silent button** and **Volume buttons** control the iPad audio. Switching the iPad to Silent will keep it from making any alert noises. Increasing or decreasing the volume will adjust how loud media plays.

These few buttons do little of the work of the iPad. Most of the navigation and all of the applications (apps) are activated by swiping and tapping the **screen.** Swiping your finger across the screen will move you from one screen area to the next. Swiping can also be used for scrolling through documents or web pages. Tapping icons will launch the app it represents.

### What can an iPad do?

An iPad should be able to do most everything your computer can do. While they can do almost all of the same things, the iPad's small storage capacity, lack of a few standard programs (Microsoft Work, etc.), and absence of a separate keyboard and a mouse (more on this later) do not yet make your personal computer redundant. It is primarily a device of consumption. With the built‐in apps and more than 200,000 others available from the App Store, you are only limited by your imagination

### What functions are built in?

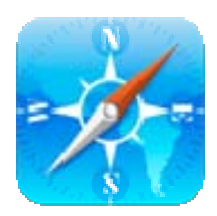

### Safari – The Web Browser

To use the internet, you will need to be connected to a wireless network or via a cellular service. Browse the web by typing the address directly into the address bar. Search the internet by typing directly into

the search bar.

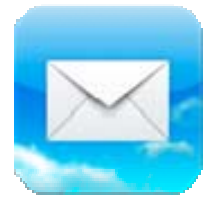

### Mail – One Stop Email

Should you want to, you will be able to create an apple email address. If you wish to continue to use your current email, Mail can be set up to display it. It works with popular email providers including Gmail,

Microsoft Exchange, Yahoo! Mail, Hotmail, AOL, as well as with most industry‐standard IMAP and POP systems – the kind of email system your employer likely uses.

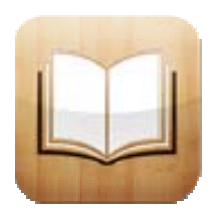

# iBooks – Buy and Read Books

To shop for books, simply tap the Store button in iBooks and the bookshelf flips around to reveal the iBookstore. Search for books using the search bar at the top or the buttons at the bottom of the screen.

When you have a book, you can change the font of the text, adjust its size and brightness, or choose a different theme. By double clicking on a word, you can highlight it, look it up in a dictionary, or make notes.

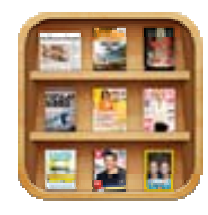

### Newsstand – Next Generation Periodicals

New issues of newspapers, magazines, and periodicals that you subscribe to, will automatically appear on your newsstand. You can preview or subscribe to others by visiting the store. Take advantage of

enhanced features by clicking the links or watching attached videos.

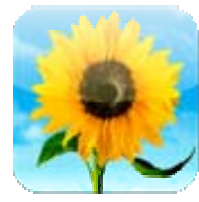

# Photos – Organization and Editing

Your photos will be collected here for you to edit and organize. If you want to do a quick touch‐up, remove red‐eye, or crop a photo, tap an

image and then tap Edit. Tap Slideshow to collect several images and display them in order.

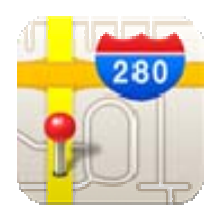

# Maps – Find Addresses and Get Directions

Type an address in the search bar to pinpoint its location. Switch your view from map to street‐level view by clicking on the person in front of the address. Get walking, driving, and public transportation from your

current location by clicking the Directions button at the top.

You will find all of these as well as a calendar, a music player, a reminder service, a note pad, a text messenger, and an address book on your iPad.

# What kind of apps can I add?

If you can dream it, chances are someone has created an app for it. There are apps for business, social networking, news, and education. You will find apps for games, movies, and sports. There are apps that simulate musical instruments and apps that identify the song playing on the radio. There are apps for children of all ages. Most apps will cost \$5 or less and many are free.

The important thing to understand about an iPad and apps is that it will require you to do some work. You will have to seek out the apps that will work for you – they haven't yet created an app that will find you the apps you want. Here are three links that will help you get started.

**Apple's Picks:** http://www.apple.com/ipad/from‐the‐app‐store/

**PC Magazine's Top 100:** http://www.pcmag.com/article2/0,2817,2362572,00.asp

**Time's 30 Apps to Get You Started:** http://techland.time.com/2012/03/16/30‐best‐ apps‐for‐apples‐new‐ipad/#great‐ipad‐apps‐to‐get‐you‐started

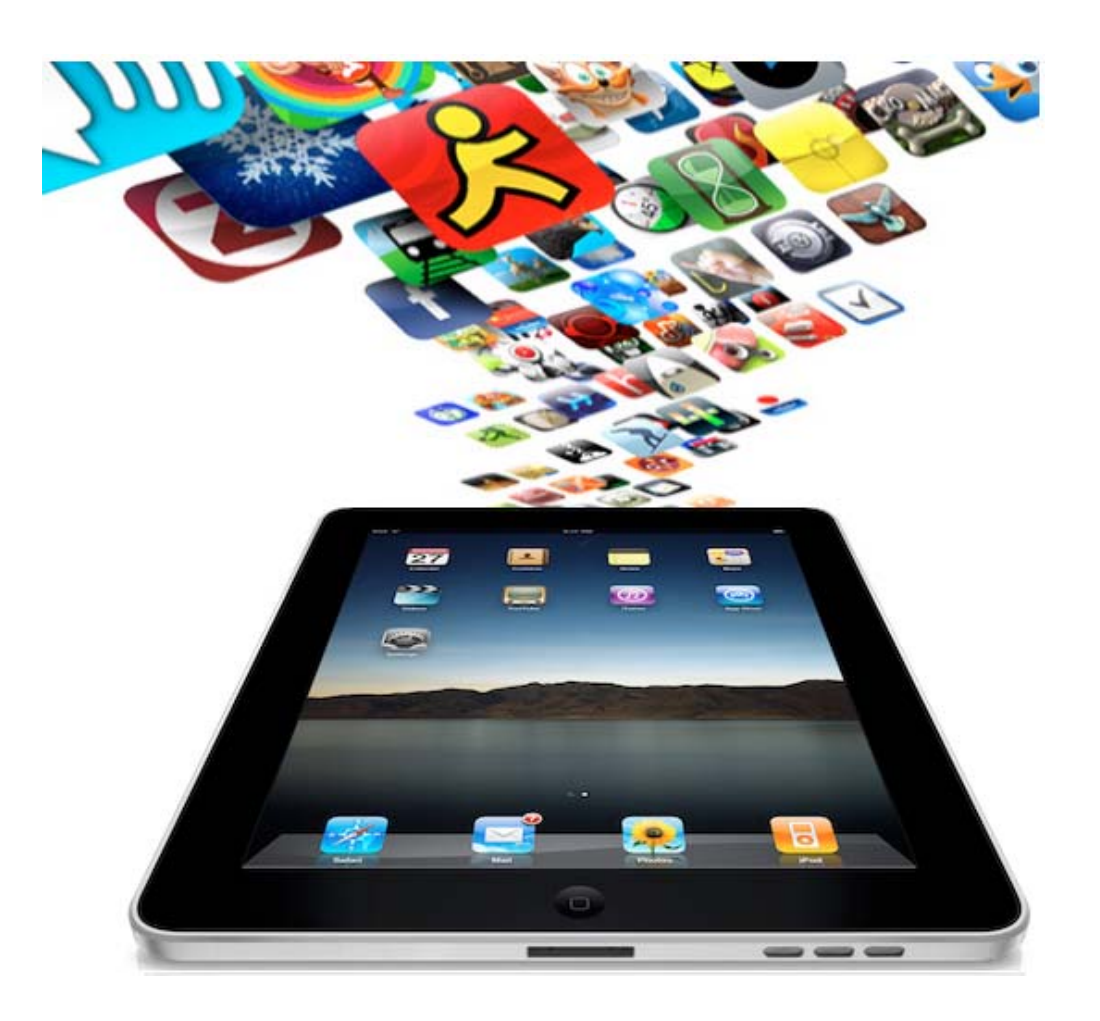

### How do I get my iPad to behave like I want it to?

Here are a couple of tricks to help you get your iPad in line.

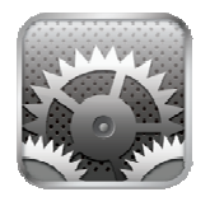

#### Settings

Tap on the settings icon to configure your iPad so that it suits you. For example, here is where you add your email address(es) so you can use the Mail App. You can you can change the purpose of the side switch

so it locks the rotation of the screen. You can adjust the settings to make text easier to read. If one of your apps is causing you problems, chances are that you will find the solution by starting in Settings.

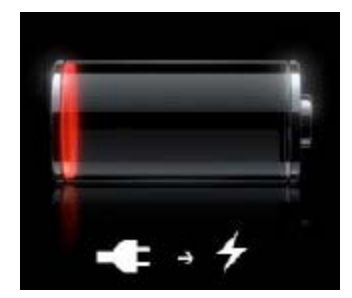

### Battery Life & the Home Button

All things considered, the battery life of the iPad is remarkable. Apple advertises the battery life at 10 hours, though depending on what you're working on, the real battery life is probably just a little shorter. If you are finding that the battery is being used too quickly, chances are you

have programs running that you aren't aware of. One of the quirks with the iPad (and the iPhone and the iPod Touch) is that the programs don't close when you stop using them. With several programs running, your battery life will be shortened dramatically.

Fortunately, the solution is easy. If you **double click the home button**, your open programs will appear on the bottom of your screen. If you hold your finger on one of the icons, a red minus sign will appear next to all of them and they will start to wiggle. If you tap the minus sign, the app will close, but will not be deleted from your iPad. To extend your battery, simply close these apps.

There is another "hidden" feature you can access when you've double clicked the home button. When the open programs appear at the bottom, swipe your finger from left to right. A control panel will appear that will let you lock the rotation, adjust the volume, or access the player controls.

# What else should I know before buying an iPad?

There are several considerations to take into account before buying your iPad. Below are the most conspicuous; you might have several more things you wish to consider.

# iPad 2 vs. the new iPad  $(3<sup>rd</sup>$  Generation)

These are the two versions of the iPad currently available from Apple. The new iPad debuted in March of 2012 with an improved display, better camera, and access to a 4G network which allows for faster internet speeds. The iPad 2 is only available with 16 Gigabytes of memory. The new iPad is available with 16, 32, or 64 Gigabytes. Either will work with a wireless internet connection. For an extra \$130, either can be purchased with access to cellular technology (a data plan) to use the internet when wireless isn't available. Here is the pricing schedule:

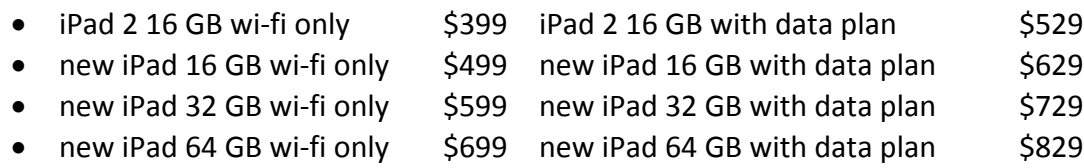

### Wi‐fi vs. Wi‐fi + Data Plan

The decision depends mostly upon where you will be using your iPad. If you want to use your iPad mainly at home to access the internet and download media, you would likely be fine with a wi-fi only device. If you don't have a wireless router at home already, you can add one for about \$50 with no additional fees attached to your internet service. Once downloaded, you can travel with the books, movies and music you purchased without need of an internet connection. If you want access to the internet everywhere you go, you will want to purchase an iPad with a data plan. A caveat, if you think you might eventually want to access the internet via a cellular connection, you must purchase a machine with a data plan even if you do not activate the data plan right away. The wi‐fi only machines cannot be upgraded.

### 16 GB vs. 32GB vs. 64 GB

This is the most difficult of the considerations for people to anticipate. Basically, it boils down to the amount of material you think will want to download and travel with. Books composed of text only take up a small amount of room. Books with illustrations take up more. Music files take up more still. Videos, television shows, and movies take up even more. Most people would be okay at 32 GB. If you are diligent about removing unwanted material, 16 GB would be fine. If you want to have a large media library, invest in the 64 GB machine.

# What accessories will I want?

There are 2 accessories worth their price – one is a must have and one is a worthwhile extra.

#### **iPad Smart Cover**

The Smart Cover was designed specifically for the iPad. It is a thin, durable cover that attaches magnetically. It folds upon itself to make a stand for your machine. Its best feature is that it automatically wakes and sleeps your iPad – open it's awake, closed it's asleep. Well worth the \$39. A must have.

#### **Bluetooth Keyboard**

One of the ways around the problem of the onscreen keyboard is to purchase a wireless keyboard that is compatible with your iPad. If you are going to be typing long emails or you are planning to make your iPad your personal computer, this is a worthwhile purchase. Apple sells one for \$69, but there are several on the market.

# Am I stuck with Apple? Are there other options?

The popularity of the Apple has sparked its competitors to improve their tablet computers. The idea of a tablet was not Apple's. Rather, they capitalized on a good idea with great design to create the phenomenon. Their success has encouraged the computer industry to respond with a slew of good‐looking, easy‐to‐use machines. If you are looking for a PC equivalent to an iPad, here are three worth looking at:

- Samsung Galaxy Tab
- Sony Tablet S
- T‐Mobile G‐Slate

All of these have similar features and are similarly priced . The other options worth considering, especially if your primary purpose for acquiring a tablet is the reading function, are the two from the major online booksellers. Both the Kindle Fire from Amazon and the Nook Tablet from Barnes & Noble are terrific machines. They have a smaller screen and they are missing the cellular and Bluetooth capabilities as well as the GPS. Each of these tablets is priced at \$199.